## **Funzioni del Quadro RN**

Il quadro **RN "Determinazione dell'IRES"** è compilato in automatico dalla procedura.

Sono presenti alcune gestioni di dettaglio tra le quali:

• al rigo **RN1** col.2 "Reddito"

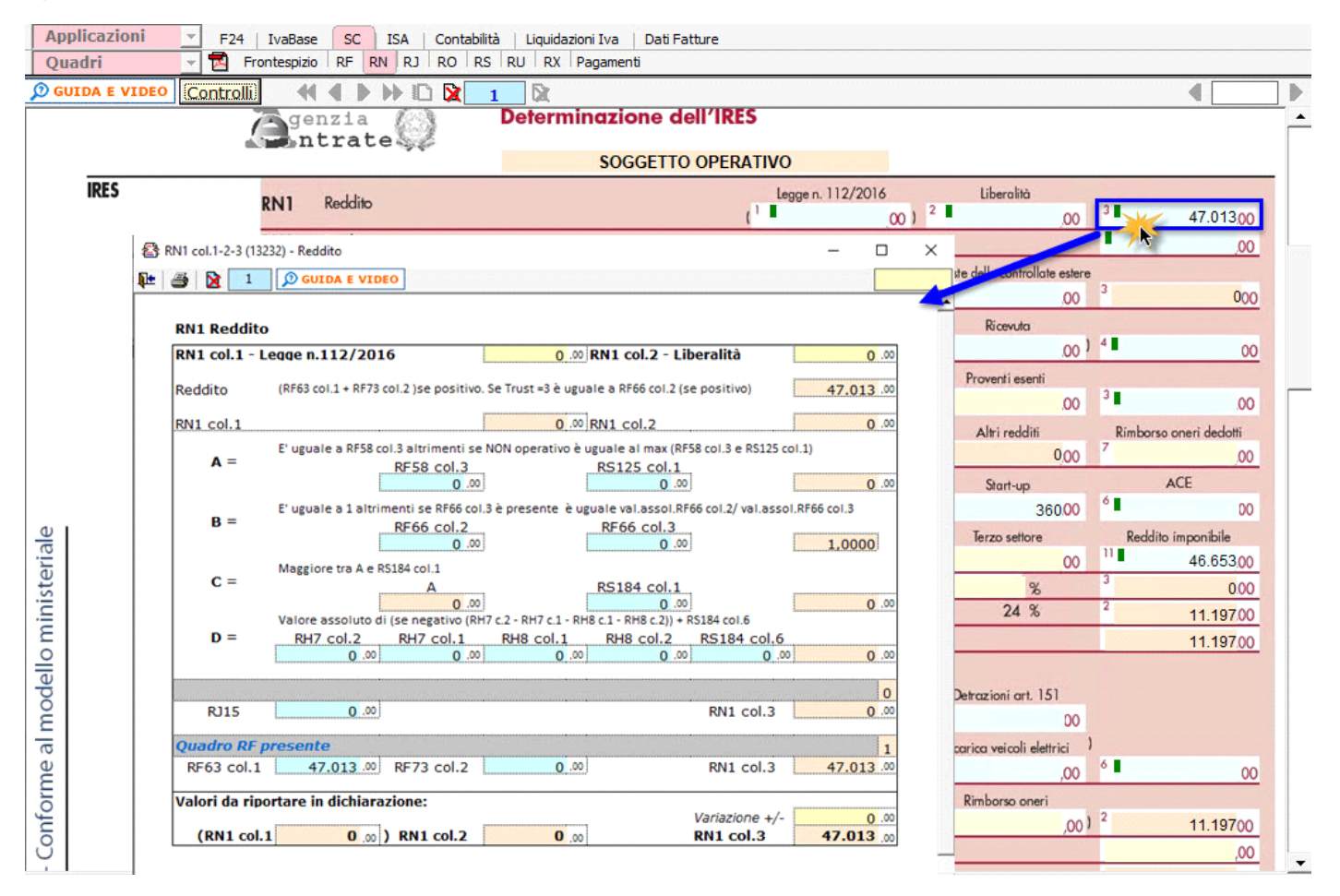

• al rigo **RN6** col. 2 per la determinazione del "Reddito imponibile"

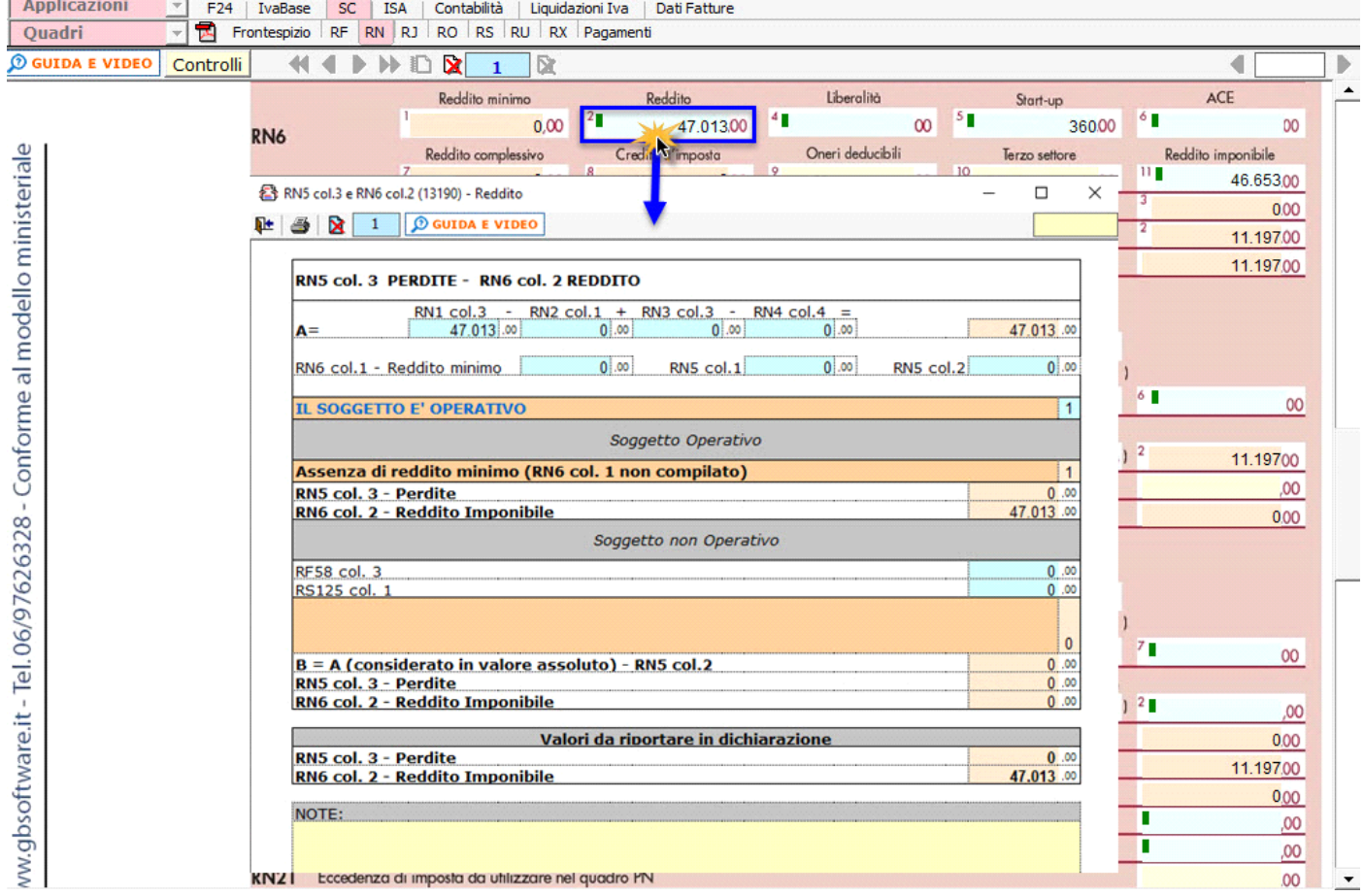

• al rigo **RN22 col.2** "Acconti versati"

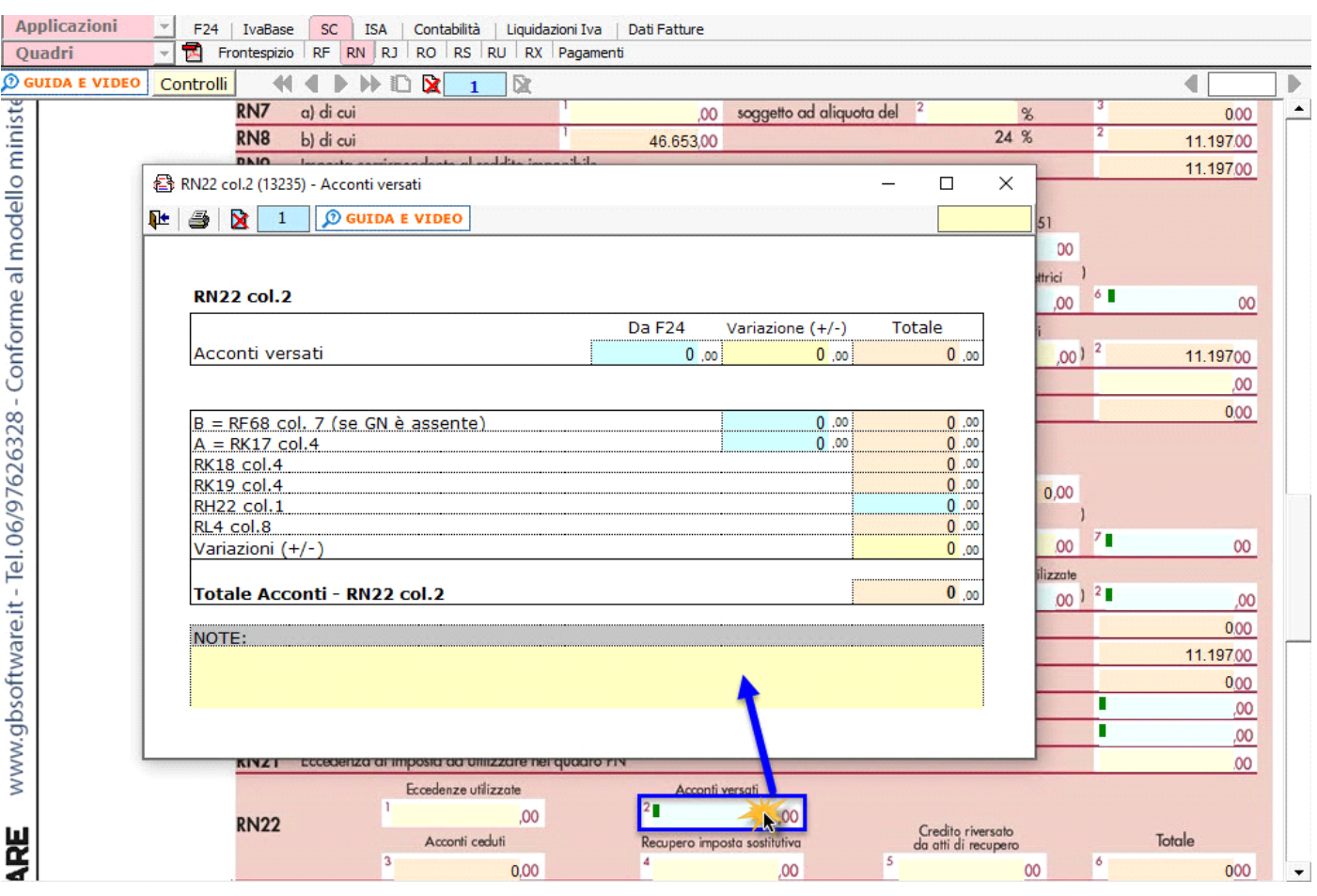

L'operazione viene verificata in automatico dalla procedura tramite la funzione "Controlli". Il pulsante **Controlli** lampeggerà di colore rosso qualora l'operazione non sia stata effettuata/completata.

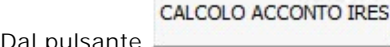

Dal pulsante si accede direttamente alla gestione di dettaglio per il **calcolo dell'acconto IRES.**

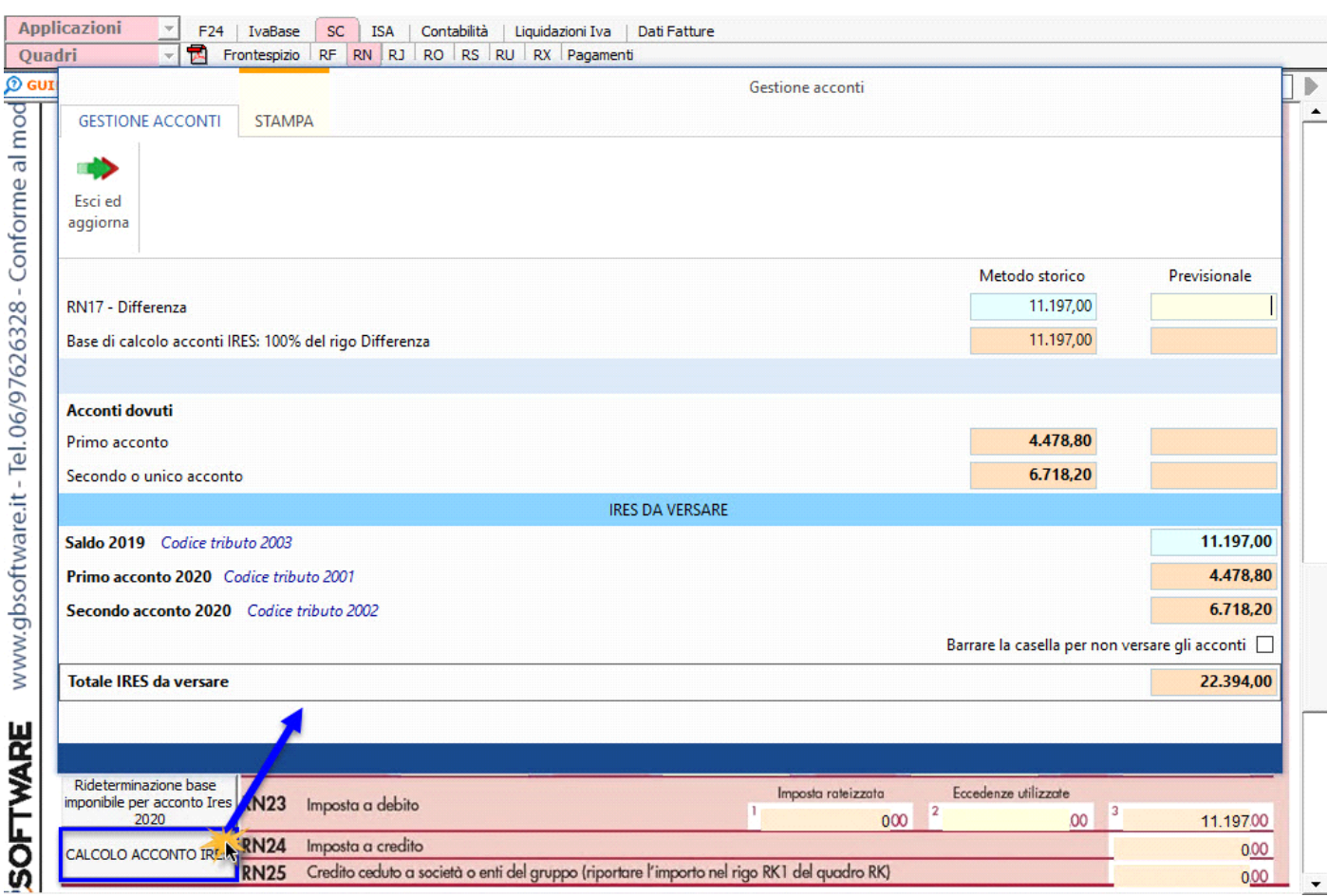

**IL SALDO E L'ACCONTO COSI' DETERMINATI VERRANNO INVIATI DALLA PROCEDURA ALLA MASCHERA PAGAMENTI DALLA QUALE, DOPO AVER STORICIZZATO L'INTERA DICHIARAZIONE, SI POTRANNO INVIARE I DEBITI E I CREDITI ALLA PROCEDURA F24.**

**RIDETERMINAZIONE DELLA BASE IMPONIBILE PER IL CALCOLO DELL'ACCONTO**

Nella determinazione dell'acconto dovuto per il periodo d'imposta 2020, si assume, quale imposta del periodo precedente, quella che si sarebbe determinata senza tenere conto, tra le altre, delle seguenti disposizioni:

- art. 34, comma 2, della legge 12 novembre 2011, n. 183;
- art. 49-bis, comma 5, del decreto legislativo 18 luglio 2005, n. 171;
- art. 14, comma 3, del decreto-legge 14 febbraio 2016, n. 18.
- art. 1, comma 65, della legge 30 dicembre 2018, n. 145..

acconto Ires 2020 d

Per rideterminare la base imponibile ai fini dell'acconto IRES 2020 è necessario accedere alla gestione *Rideterminazione base imponibile per* 

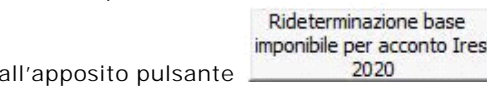

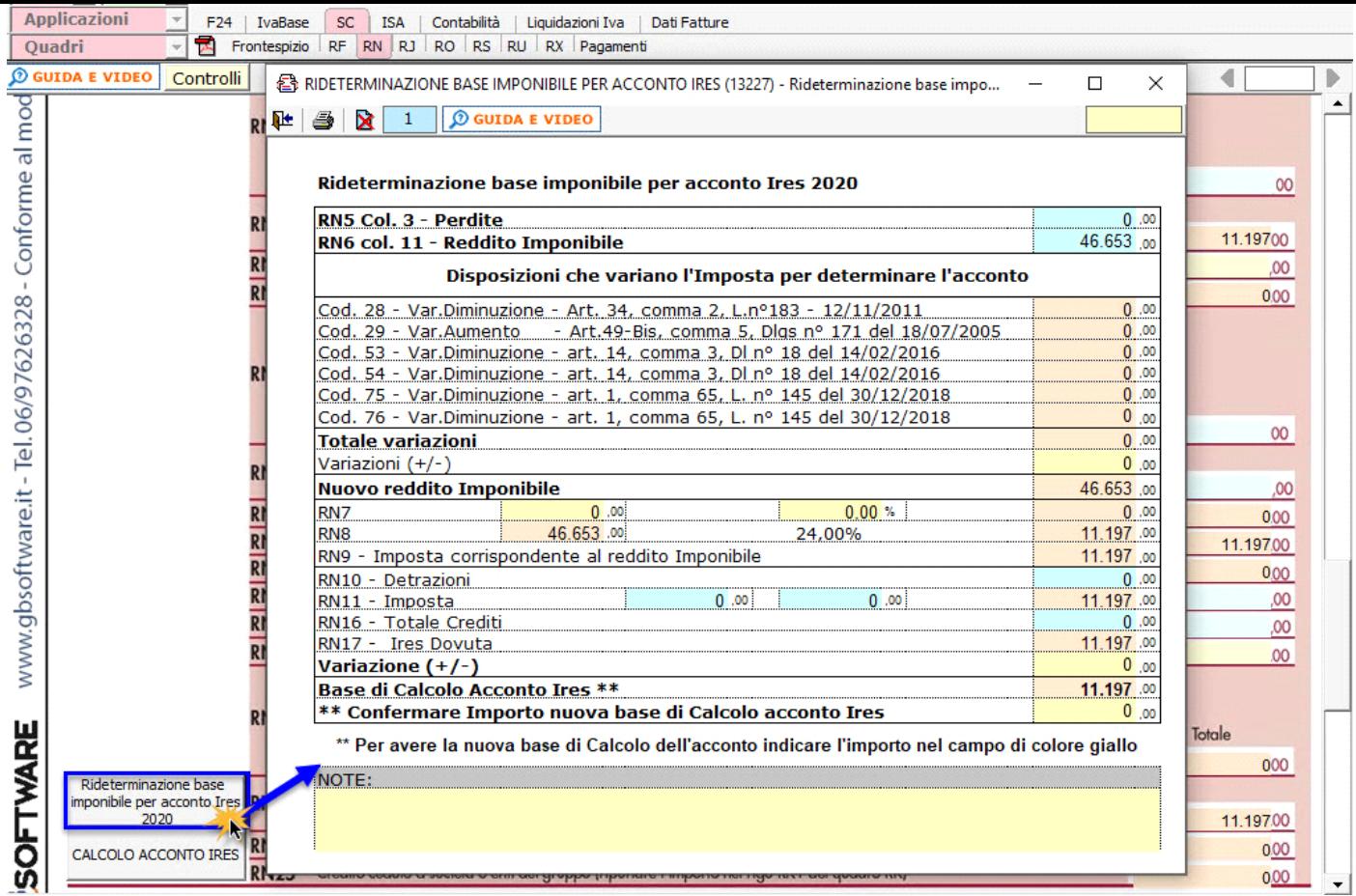

NB: I dati che non devono essere tenuti in considerazione per la rideterminazione dell'acconto dovuto sono riportati in automatico dalla procedura.

All'interno della gestione è necessario confermare il valore proposto dal software come base imponibile per rideterminare l'acconto. A tal fine è previsto un campo giallo in cui imputare manualmente il nuovo importo della base imponibile.

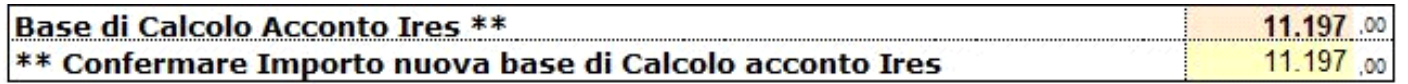

\*\* Per avere la nuova base di Calcolo dell'acconto indicare l'importo nel campo di colore giallo

N° doc. 36292 - aggiornato il 21/03/2018 - Autore: GBsoftware S.p.A

GBsoftware S.p.A. - Via B. Oriani, 153 00197 Roma - C.Fisc. e P.Iva 07946271009 - Tel. 06.97626336 - Fax 075.9460737 - [email protected]